# CPSのサブスクリプション変更後のPPPoEセッ ションの非終了のトラブルシューティング

### 内容

概要 前提条件 要件 使用するコンポーネント 背景説明 問題 再生手順の発行 COAとその退職者に関して注目すべき主なポイント 解決方法

### 概要

このドキュメントでは、Radiusプロトコルを使用したCisco Policy Suite(CPS)のサブスクリプシ ョン変更後にPPPoEセッションが終了しない場合のトラブルシューティング手順について説明し ます。

## 前提条件

### 要件

次の項目に関する知識があることが推奨されます。

- $\bullet$  Linux
- $-CPS$
- RADIUS プロトコル

次の特権アクセス権が必要です。

- CPS CLIへのルートアクセス
- CPS GUIへの「qns-svn」ユーザアクセス ( ポリシービルダーおよびコントロールセンター )

#### 使用するコンポーネント

このドキュメントの情報は、次のソフトウェアとハードウェアのバージョンに基づいています。

 $•$  CPS 13.1

 $\cdot$  UCS-B

このドキュメントの情報は、特定のラボ環境にあるデバイスに基づいて作成されました。このド

キュメントで使用するすべてのデバイスは、初期(デフォルト)設定の状態から起動しています 。本稼働中のネットワークでは、各コマンドによって起こる可能性がある影響を十分確認してく ださい。

### 背景説明

CPSは、Point-to-Point Protocol over Ethernet(PPPoE)加入者をサポートする認証、許可、アカウ ンティング(AAA)サーバ/クライアントモデルとして機能するように設計されています。CPSは ASR9KまたはASR1Kデバイスと通信して、PPPoEセッションを管理します。

### 問題

PPPoEセッションは、外部プロビジョニングシステムからのSimple Object Access Protocol(SOAP)アプリケーションプログラミングインターフェイス(API)要求を介してCPSで新し いサブスクリプションが選択された後に切断および再接続されません。

CPSはアクション変更(COA)要求を生成してASR9Kデバイスに送信できますが、これらの要求は 「応答タイムアウトエラーなし」でASR9Kデバイスによってタイムアウトされます。

次にエラーメッセージの例を示します。

```
dc1-lb01 dc1-lb01 2021-09-28 21:26:13,331 [pool-2-thread-1] ERROR
c.b.p.r.jms.PolicyActionJmsReceiver - Error executing RemoteAction. Returning Error Message
response
com.broadhop.exception.BroadhopException: Timeout: No Response from RADIUS Server
        at com.broadhop.radius.impl.actions.AsynchCoARequest.execute(AsynchCoARequest.java:213)
~[com.broadhop.radius.service_13.0.1.r150127.jar:na]
        at
com.broadhop.utilities.policy.remote.RemoteActionStub.execute(RemoteActionStub.java:62)
~[com.broadhop.utility_13.0.0.release.jar:na]
        at
com.broadhop.policy.remote.jms.PolicyActionJmsReceiver$RemoteActionExecutor.run(PolicyActionJmsR
eceiver.java:98) ~[com.broadhop.policy.remote.jms_13.0.0.release.jar:na]
 at
com.broadhop.utilities.policy.async.PolicyRemoteAsyncActionRunnable.run(PolicyRemoteAsyncActionR
unnable.java:24) [com.broadhop.utility_13.0.0.release.jar:na]
        at java.util.concurrent.Executors$RunnableAdapter.call(Executors.java:511) [na:1.8.0_72]
        at java.util.concurrent.FutureTask.run(FutureTask.java:266) [na:1.8.0_72]
        at
com.broadhop.utilities.policy.async.AsyncPolicyActionExecutionManager$GenericThead.run(AsyncPoli
cyActionExecutionManager.java:301) [com.broadhop.utility_13.0.0.release.jar:na]
Caused by: net.jradius.exception.TimeoutException: Timeout: No Response from RADIUS Server
        at net.jradius.client.RadiusClientTransport.sendReceive(RadiusClientTransport.java:112)
~[na:na]
        at net.jradius.client.RadiusClient.changeOfAuth(RadiusClient.java:383) ~[na:na]
        at com.broadhop.radius.impl.actions.AsynchCoARequest.execute(AsynchCoARequest.java:205)
~[com.broadhop.radius.service_13.0.1.r150127.jar:na]
        ... 6 common frames omitted
```
## 再生手順の発行

ステップ1:ASR9KまたはASR1KデバイスからPPPoEセッションを開始し、Control Center経由で CPSでこれらのセッションを確認します。

#### ステップ2:SOAP API要求を開始して、サブスクライバに関連付けられているサービスのサブスク リプションを更新します。

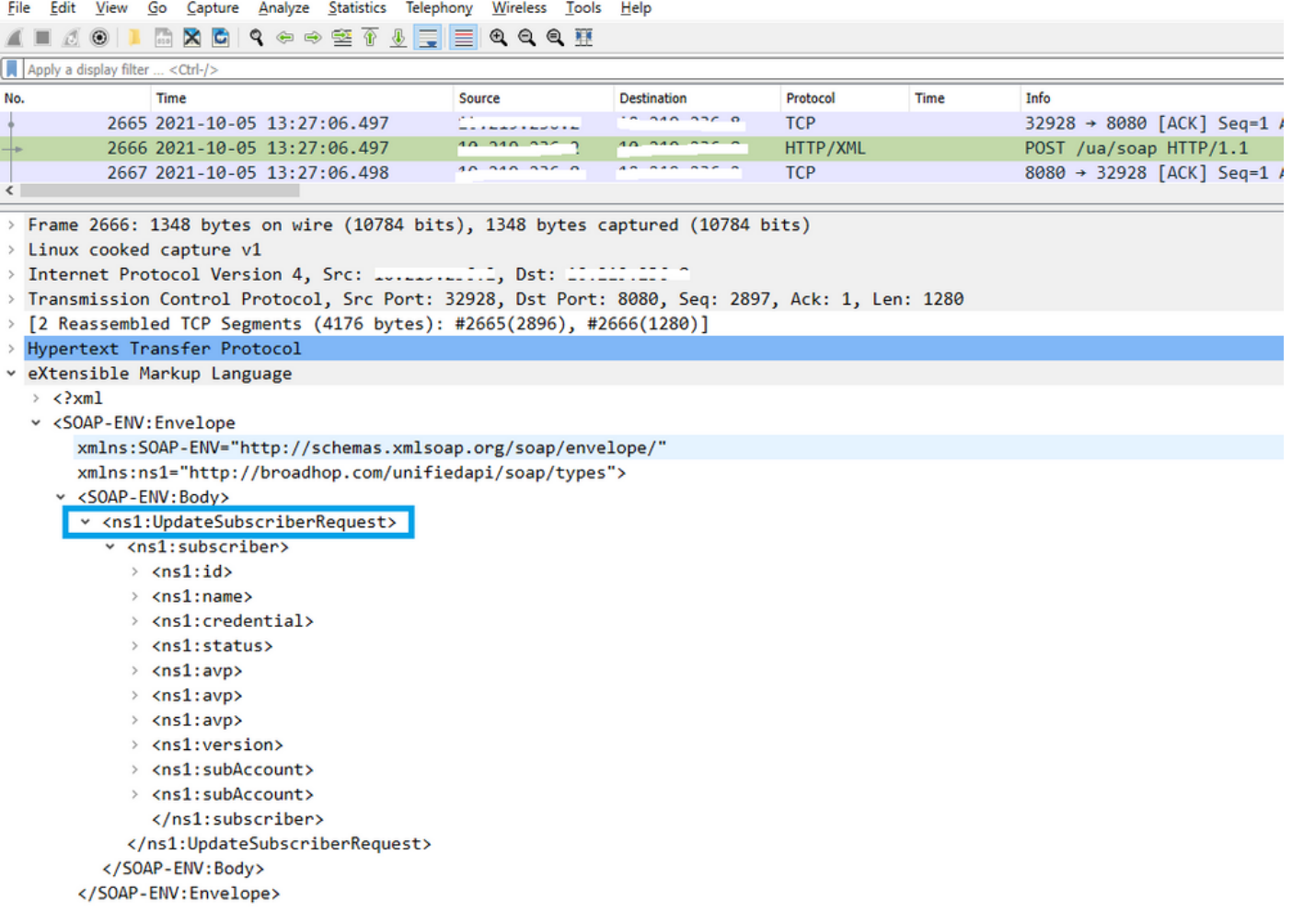

#### ステップ3:CPSはASR9KまたはASR1Kに対するCOA要求を開始します。CPSが同じCOAの重複 した要求を使用して同じ要求の再試行を実行していることがわかります。

File Edit View Go Capture Analyze Statistics Telephony Wireless Tools Help  $A = A \otimes | \mathbf{1} | \mathbf{1} | \mathbf{1} | \mathbf{0} | \mathbf{1} | \mathbf{0} \triangleq \mathbf{1} | \mathbf{0} | \mathbf{1} | \mathbf{0} | \mathbf{1} | \mathbf{1} | \mathbf{1} | \mathbf{1} | \mathbf{1} | \mathbf{1} | \mathbf{1} | \mathbf{1} | \mathbf{1} | \mathbf{1} | \mathbf{1} | \mathbf{1} | \mathbf{1} | \mathbf{1} | \mathbf{1} | \mathbf{1} | \mathbf{1} | \mathbf{1} | \mathbf{1} | \mathbf{1} | \$ 

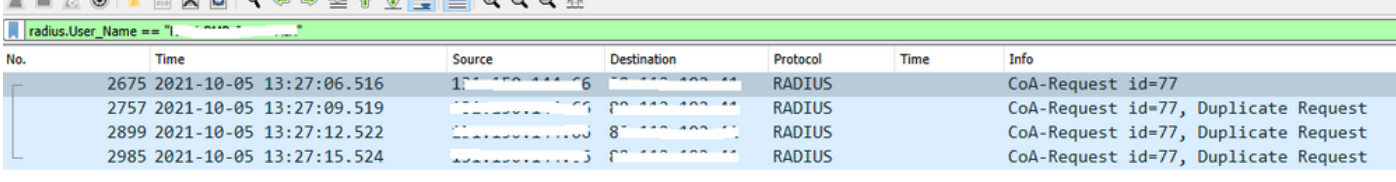

 $\left\langle \right\rangle$ 

> Frame 2675: 134 bytes on wire (1072 bits), 134 bytes captured (1072 bits)

 $\rightarrow$  Linux cooked capture v1

- > Internet Protocol Version 4, Src: Indianalismus, Dst: Sammen and
- > User Datagram Protocol, Src Port: 34761, Dst Port: 1700

v RADIUS Protocol

Code: CoA-Request (43)

Packet identifier: 0x4d (77)

- Length: 90
- Authenticator: dfdbe5861de70c1a39d5b0fb9350b1d0

v Attribute Value Pairs

- > AVP: t=Vendor-Specific(26) 1=41 vnd=ciscoSystems(9)
- > AVP: t=Acct-Session-Id(44) 1=10 val=0477a980
- > AVP: t=User-Name(1) 1=19 val=...... ..... .... .....

注:最初のパケットはピアデバイス(ASR9K)によって確認応答されないため、CPSの内部ロ ジックによって再試行メカニズムがトリガーされ、重複する要求が送信されます。

ステップ4:最初のセッションCOA要求とその再試行に対する応答がないため、CPSは他のすべ てのセッション更新アクションをドロップします。

これにより、ASR9KでPPPoEセッションが引き続きアクティブであり、セッション更新のために CPSに対してセッション切断要求が送信されていないことがわかります。CPSは、COA要求に関 してASR9KからのAccounting Stop要求を想定しています。

#### COAとその退職者に関して注目すべき主なポイント

- 1. CPSは、特定のサブスクライバのデータベース内のすべてのセッションのアクティブ/存在 要求を開始します。
- 2. CPSは、特定のCOA要求に対するACKまたはNACKを受信しない場合、ポリシービルダーの 設定に基づいて再試行メカニズムを開始します。
- 3. 再試行の回数と間隔は設定可能です。

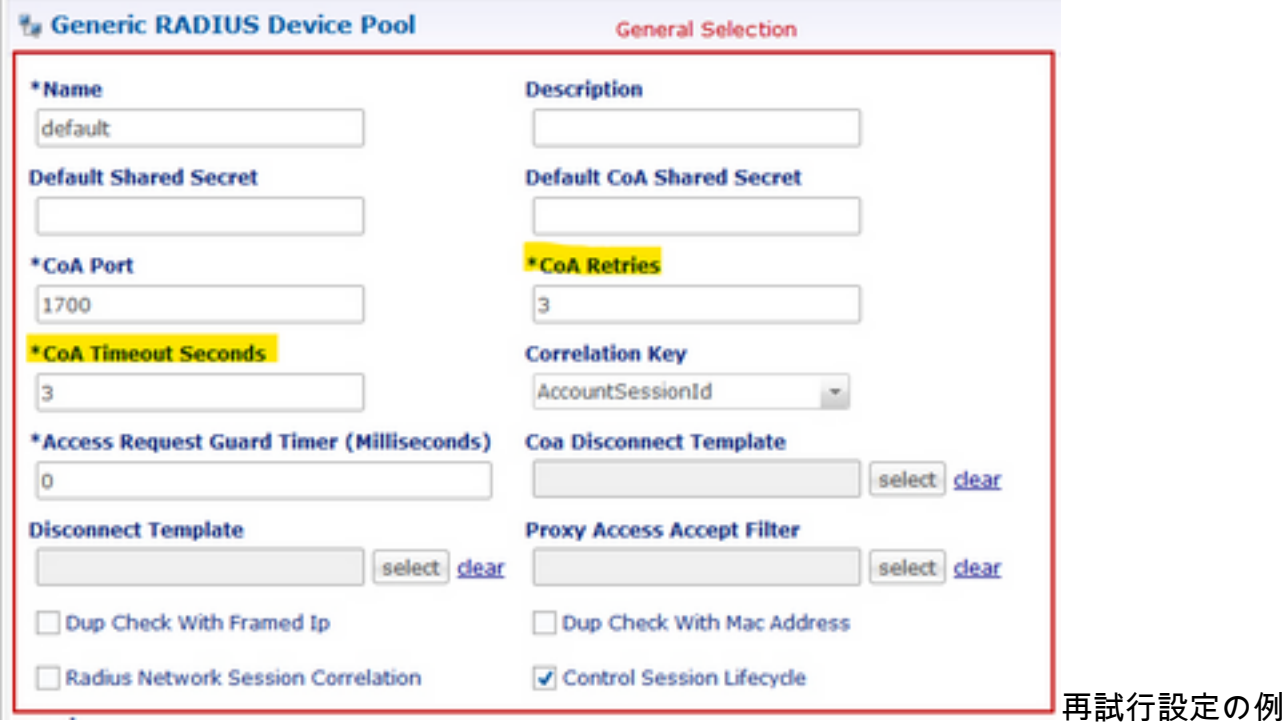

## 解決方法

この問題を解決するには、さらにASR9Kに対する分析を拡張し、COA要求とその再試行に対する CPSへの応答がない理由を調べる必要があります。

スニファトレースでは、CPSのロードバランサ(LB01)が<IP-1>からCOAを発信し、デフォルトル ートであるeth1経由でパケットをルーティングしていることがわかります。

もう1つのロードバランサ(LB02)は<IP-2>からCOAを発信し、eth2経由の特定のルートを使用し ます。

ASR9Kには、COAが<IP-1>からではなく<IP-2>から送信された場合にのみ、COAを受け入れる アクセスリスト(ACL)があります。

そのため、CPSのLB01のルートテーブルを修正して、適切な送信元IP(特定のルートを経由する <IP-2>)を使用してCOAを送信する必要があります。

#### サブスクリプションの変更に関する正常なエンドツーエンドRADIUSトランザクションを確認で きます。CPS LBルートテーブルで必要な修正を投稿してください。

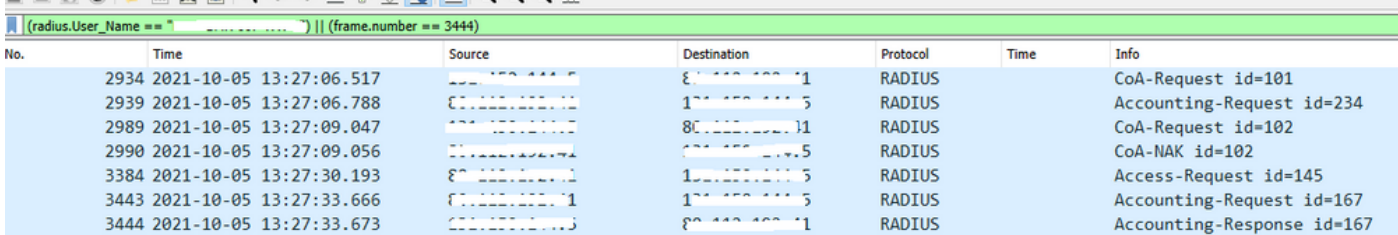